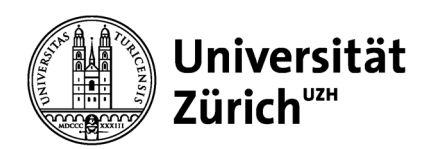

## **Parkingpay at UZH Directions for employees**

The UZH will offer the following parking permit type via the Parkingpay app:

• Multiple day parking permit / 12 days with validity for the surface parking zone P1 in the center. (see homepage)

https://www.staff.uzh.ch/en/arbeitsplatz/mobilitaet/parkplaetze.html

Depending on the workload, permits / add-ons for other UZH locations / parking zones can also be issued via multiple-day parking permit.

In addition, from March  $1<sup>st</sup>$ , 2022, hourly parking via the Parking Pay App will be possible at the following additional UZH locations:

- August-Forel-Str. 1/7 (24 hrs.)
- Plattenstrasse 27 (19:00 06:00)

Tariff: 1 hour CHF 2.00 / each additional hour CHF 1.50

These parking permits, which have so far been available in paper form, will be available via Parkingpay. There is no longer any need to deposit the parking permit on the dashboard; the permit is kept as a data record behind the license plate, which also simplifies matters considerably for the control authority.

Please download the Parkingpay App from Google Play or App Store, for other operating systems please use the web app. You can also do the activation on a PC via www.parkingpay.ch.

Below you will find instructions on how to do this:

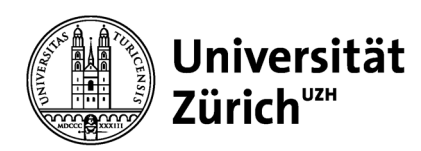

**P** parkingpa

E-Mail  $P_{\rm 35}$ 

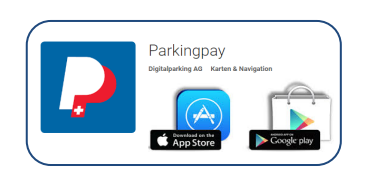

**Direktion Immobilien und Betrieb**

Universität Zürich Betriebsdienst Irchel Parkplatzverwaltung Winterthurerstrasse 190 CH-8057 Zürich www.bdi.uzh.ch

1. open app and click re-register

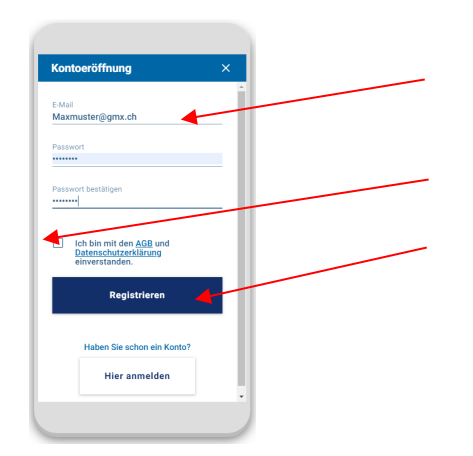

- 1. enter e-mail and desired password
- 2. read and accept terms and conditions
- 3. register

After that you will receive an email with confirmation link, after activating the link your account will be ready.

#### **Direktion Immobilien und Betrieb**

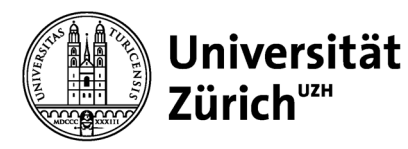

Universität Zürich Betriebsdienst Irchel Parkplatzverwaltung Winterthurerstrasse 190 CH-8057 Zürich www.bdi.uzh.ch

After logging into the app, you can now set up your account.

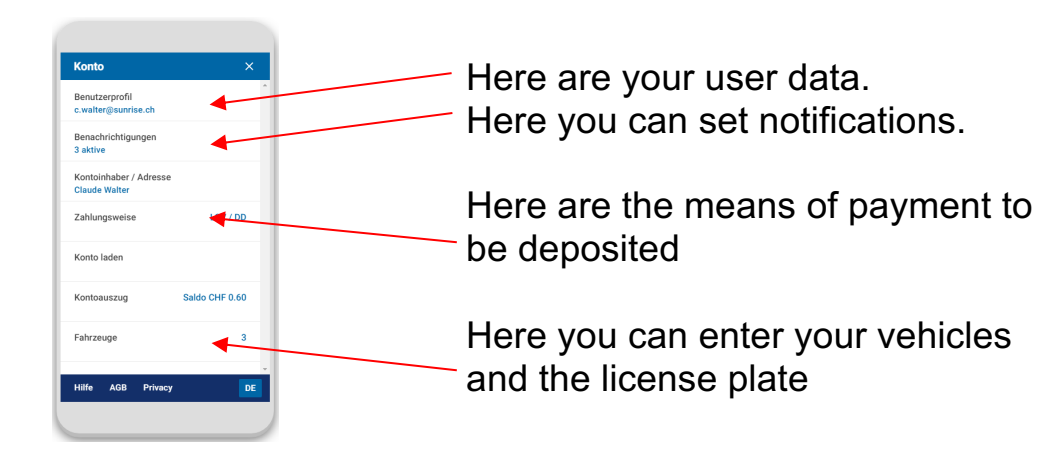

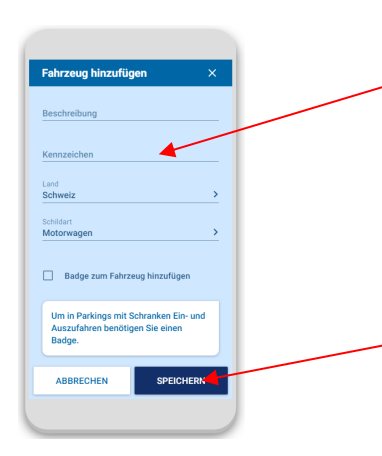

**Important:** Enter your car license plate correctly. This will then be scanned and compared by the control organization.

Save the entry, your Parkingpay account is now activated and ready for use.

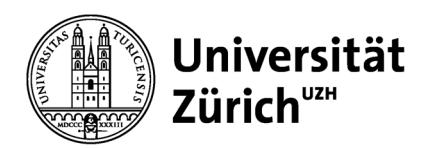

### **Purchase of a permit**

#### **Step 1**

Select the location (8000 Zurich) as well as the zone 850, University ZH Parking P1 and the permit type 12 days Uni ZH P1.

#### **Step 2**

Select the permit type as well as the desired vehicle and apply for the release. If the decision on the release is positive, your license plate will be released after three working days at the latest and you can buy the desired parking permit on the PC at www.parkingpay.ch or in the Parkingpay app. In case of a negative decision, please contact the parking administration.

#### **Step 3**

Select the desired parking permit and duration. Be sure to leave the expiration reminder activated so that you will be reminded in time to renew the parking permit. By clicking on "Buy", the amount will be debited from your Parkingpay account and the parking permit will be automatically active from the selected validity day.

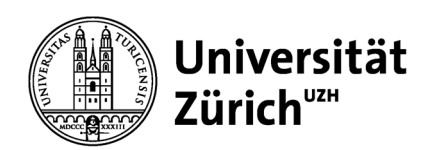

# **FAQ's**

### **How much does it cost to register with Parkingpay?**

The registration as well as the download of the Parkingpay app are free of charge.

#### **How does Parkingpay work?**

You can find instructions on www.parkingpay.ch.

#### **Can parking permits be obtained without a smartphone?**

You can purchase parking permits for single days, months or a whole year. Registration is done once from your computer or any computer. Until your permit is renewed, you will not have to worry about it again.

#### **How can I use my smartphone to pay the parking fee?**

You only need to register once with Parkingpay. If you already have a Parkingpay account, you can simply download the Parkingpay app and log in with your user data. After selecting the parking space and starting the parking process, the fee will be charged to your Parkingpay account.

#### **How to load funds to the Parkingpay account?**

When registering on the computer or using a smartphone, you can choose from several options for paying parking fees: E-payment (credit, debit or postcard) or LSV (direct debit). Please note that there must be sufficient funds available in your Parkingpay account to purchase a permit.

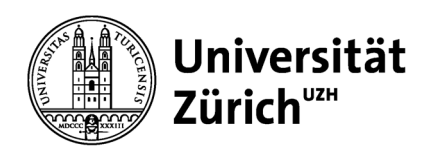

#### **Can several vehicles be operated with one permit?**

Yes, several license plates can be added to the permit.

#### **The vehicle with the approved license plate is under repair. How do I proceed?**

In these cases, please inform us of the license plate number of the replacement vehicle so that we can record it in the Parking Portal.

#### **How are the controls carried out?**

The control officers can determine from the control plate whether a valid permit exists for a parked vehicle.

#### **Do you need help with the registration of Parkingpay?**

The registration as well as the handling of parking with the Parkingpay app are self-explanatory. If you still need help, please contact the free Parkingpay helpdesk: Tel. 0848 330 555

#### **Do you need help with questions about permit types as well as available parking zones at UZH via the Parkingpay app?**

Please contact the UZH parking administration at: parking@bdi.uzh.ch / Tel. 044 635 44 07